# **Applications**

### **Streams**

#### Define details for streaming audio.

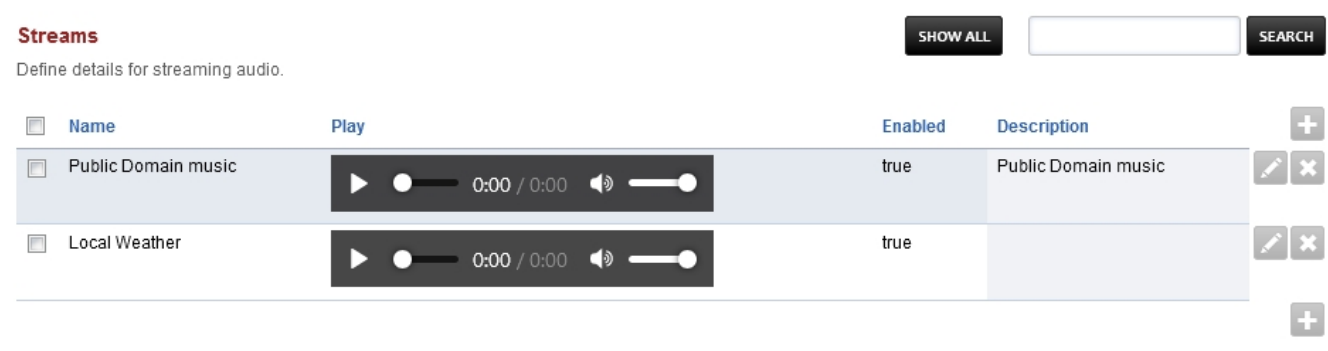

- Make sure mod shout is installed and is started.
- Have a shoutcast url ready to use. (shout://domain.tld/path/to/)
- To add a stream click the plus icon on the right
- Edit the fields:
	- Name: Can be anything
	- Location: Must start with shout://
	- Enabled: If you want the stream enabled
	- Domain: Choose a domain that will only have the stream. Choose Global for all domains

**BACK** 

SAVE

SAVE

Description: To help organize ;-)

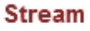

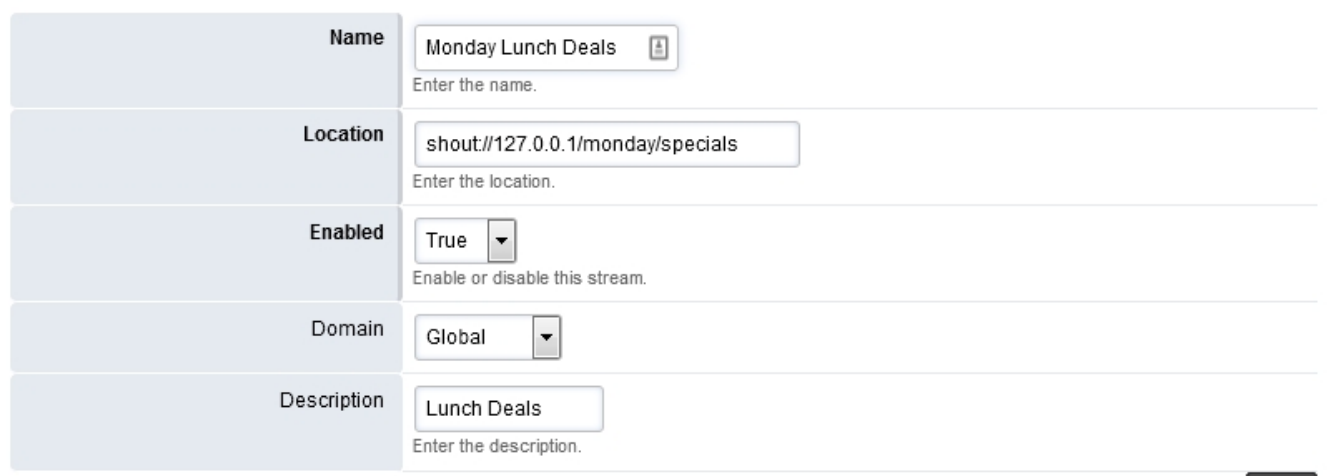

Note

Editing a stream path will result in having to update anything that is using the stream. For example, if you have extension 500 using stream "Local Weather" and you edit the shout:// path then you will have to go back to extension 500 and reset the music on hold for extension 500. This is by design.

## **Applications**

#### Warning

Please be aware of your countries copyright laws for streaming the content you are going to stream.

Unieke FAQ ID: #4028 Auteur: Helpdesk Laatst bijgewerkt:2022-10-31 01:14

> Pagina 2 / 2 **© 2024 Business-ISP <support@business-isp.nl> | 20-05-2024 21:06** [URL: https://faq.business-isp.nl/index.php?action=faq&cat=128&id=3029&artlang=nl](https://faq.business-isp.nl/index.php?action=faq&cat=128&id=3029&artlang=nl)